## Instructions pour utiliser les stickers numériques :

- 1. Ouvrir Instagram.
- 2. Cliquez sur l'icône "Votre story" en haut à gauche.
- 3. Une fois sur l'écran Mes stories, prenez une photo ou choisissez une photo existante.
- 4. Cliquez sur l'icône autocollant en haut de l'écran.

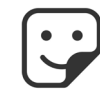

5. Dans la barre de recherche tapez #ostomatevoices et sélectionnez l'autocollant Hollister que vous souhaitez utiliser (exemple ci-dessous).

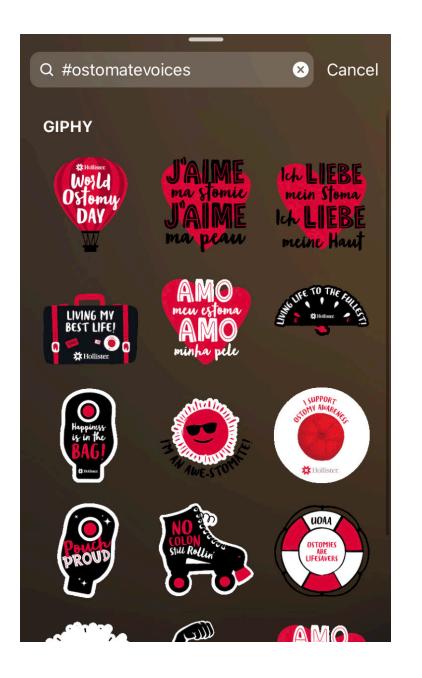

6. Cliquez sur "Votre story" ou "Amis proches" pour partager!

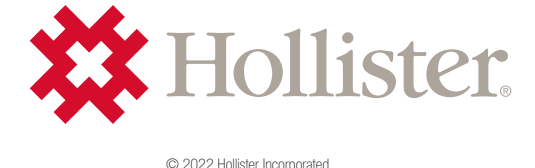